# **SKX-6000E+**

# **除颤模拟仪**

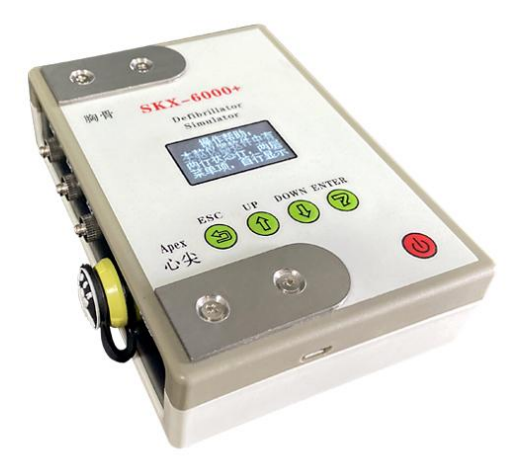

# **操 作 手 册**

**版本:V3.6\_2019**

**徐州铭昇电子科技有限公司**

目录

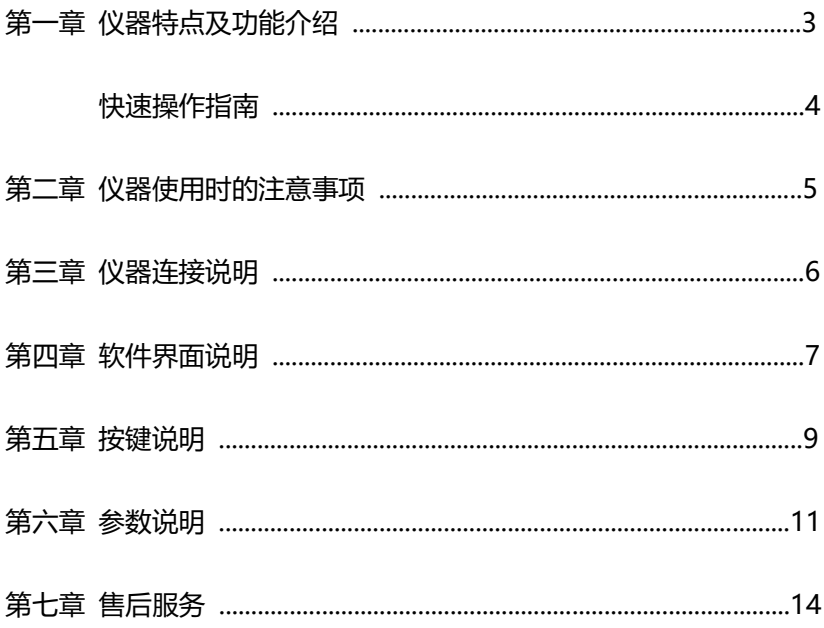

## **第一章 仪器特点及功能介绍**

**SKX-6000E+**除颤模拟仪是徐州铭昇公司专业开发的一款用于测 量除颤仪检测的信号模拟工具,由于其可以产生不同的多种异常波形, 可广泛应用在各种型号的除颤仪及 AED,用于日常维护、检测。

### **SKX-6000E+ 特点如下:**

- 1、 内置 18650 大容量锂电池, 电源管理模块, 在使用过程中保证电 源稳定、低干扰的输出。选配标准的 micro usb 通用接口电源充电 器。
- 2、 采用菜单式操作,参数更改简单、方便、快捷,方便用户设置。
- 3、 采用 OLED 显示屏, 显示菜单内容。
- 4、 简单的按键操作,菜单管理,使用简单方便。

### **快速操作指南:**

- 1、 模拟仪长按电源开关键两秒钟,模拟仪开机,可以查看帮助,选择 返回键(ESC)可以直接进入界面;
- 2、 模拟仪默认设置为正常波形与异常波形自动转换模式,当正常波形 持续时间结束后自动转换为异常波形,异常波形持续时间结束后自 动转换正常波形;
- 3、 在模拟仪工作时,除颤器可以通过除颤电极连接模拟仪不锈钢电极 片,可以采集模拟心电波形并对模拟仪进行除颤放电,模拟仪接收 到除颤器释放的除颤能量后自动转换为正常波形,并在状态栏 No: 处显示为 1;表示接收到一次除颤能量;Nor:处开始正常波形倒 计时。
- 4、AED 可以通过电极片贴至不锈钢接触片上,用于除颤放电,过程同 3;也可以通过模拟仪侧壁的 AED 雷莫头接口,使用一次性除颤器 电极片的连线,连接 AED 和模拟仪进行过程 3 的工作过程。作废 的一次性电极片可将其剪断后焊接到雷莫插头上,作为 AED 与模 拟仪之间的转接线。

### **第二章 仪器使用时的注意事项**

- 1、 因为模拟仪为除颤器专用模拟仪,因此在使用操作除颤器释放能量 过程中,请专业人士操作除颤器;
- 2. 模拟仪的不锈钢电极片用于接收除颤仪的释放能量, 其与 AED 雷 莫头接口为并联连接,因此在使用 AED 雷莫头接口进行除颤器模 拟操作时,禁止人体接触不锈钢电极片,以避免触电危险;
- 3、 模拟仪的心电波形通过不锈钢电极片,AED 雷莫头接口,扣式导联 线接口,一共三路接口,同步输出心电信号。三路信号具有同时性;
- 4、 模拟仪只对波形做出输出,不设计到幅度参数。

# **第三章 仪器连接说明**

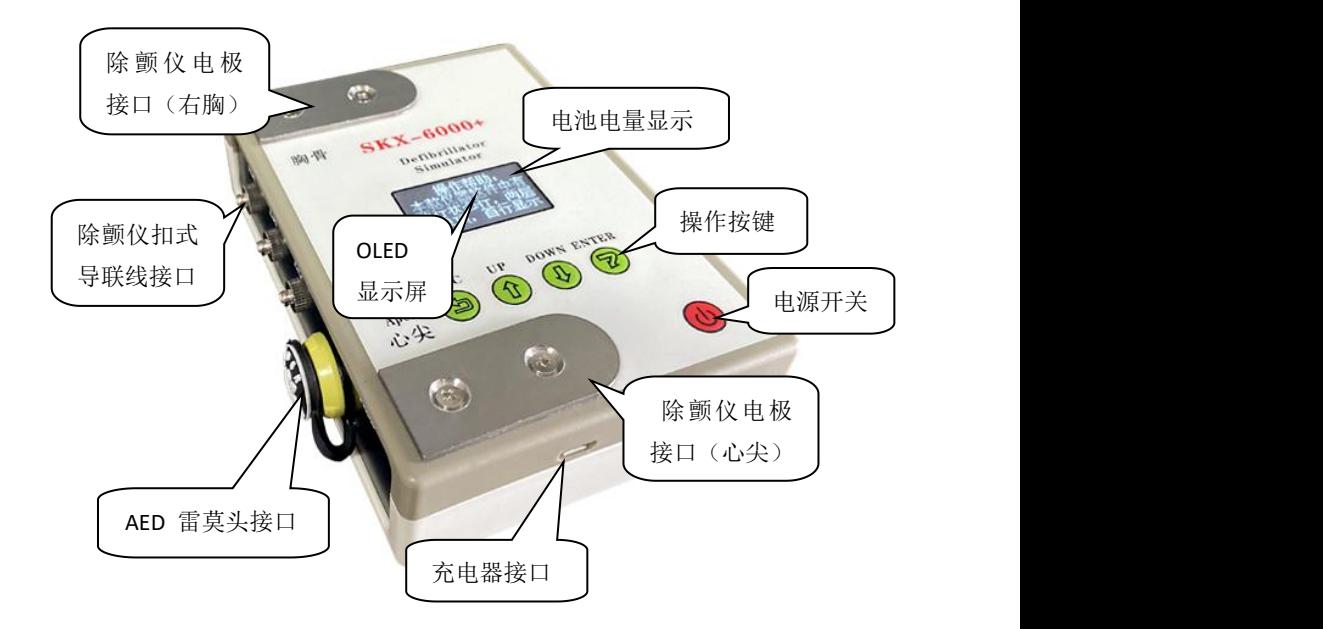

#### **接口说明:**

- 1、 可以使用除颤仪电极,直接接触仪器的两个不锈钢电极片,并通过 电极片采集模拟仪发出的心电波形,不锈钢电极片用于接收除颤器 释放的能量;
- 2、 AED 可以通过一次性电极片贴在不锈钢电极片上,请注意一定要接 触良好, 也可以通过 AED 雷莫头接口 (2 芯)连接到 AED 上。雷 莫头上的缺口位置对应的为胸骨,另一对应心尖;
- 3. 除颤器可以通过心电导联线连接到模拟仪的扣式导联线接口上,用 于通过导联线采集模拟仪发出的波形。

# **第四章 软件界面说明**

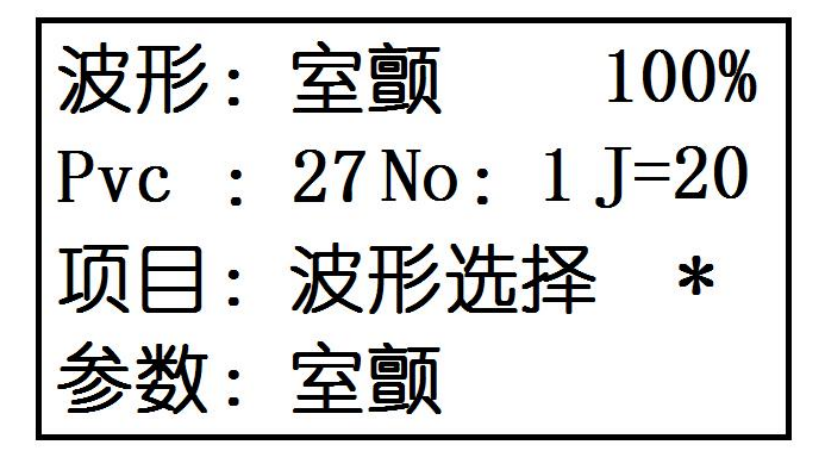

#### **软件界面说明:**

本模拟仪使用 OLED 屏幕显示内容,软件界面共有 4 行显示内容

**第一行:**

当前波形表示为当前模拟仪生成的波形类型的标签,100% 电量指示 百分比;

此行为仪器状态显示,波形显示的为当前选择的异常波形种类,可以在 波形选择菜单处更改。

#### **第二行: Nor: 1 NO:1 J999**

Nor: 表示为正常波形, 1 代表正常波形持续的剩余时间为 1S; Pvc: 表示为异常波形,27 代表异常波形持续的剩余时间为 27 秒(倒计时时 间)。

No:1 :代表的是当前检测到的除颤器放电的次数;当波形"自动切 换"功能打开状态下,波形由正常波形自动切换为异常波形时,将自动 清除 No 后面的显示数字, 但是不清零除颤仪放电次数。

J=20 表示在增强款的仪器中,代表为计算除颤器的释放的能量数值。

#### **第三行:项目 波形选择**

此行代表软件中的多个菜单选项,通过增加键和减小键进行更改,可以 选择查看更改多个项目内容。

#### **第四行:参数 室颤**

此行为各个项目菜单中的参数数值,可以通过确认键进入此项进行参数 更改,通过返回键返回到菜单项。

\* 符号为当前光标指示,代表当前操作在菜单项目层或项目参数层;

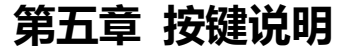

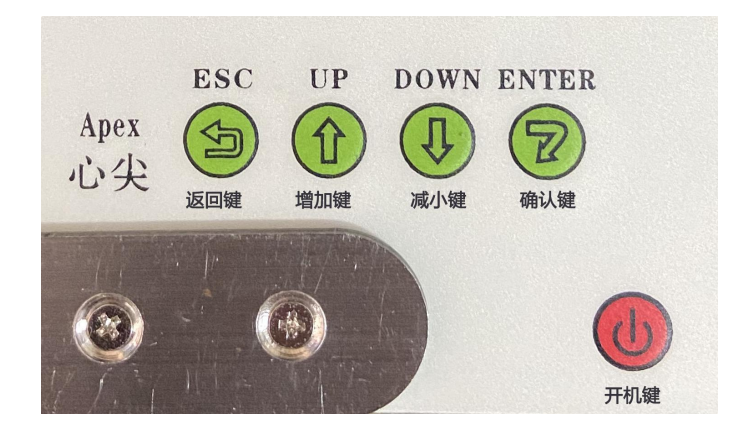

模拟仪共有五个按键

自左至右分别为返回键、增加(右移)键、减小(左移)键,确认键和 右下角的开机键。

按键定义:

**返回键:**从参数层返回到菜单层,菜单为最高层菜单,参数为低层菜单;

- **增加键:**在菜单层中进行向后选择菜单项,波形选择为第一项,版本号 为最后一项;
- **减小键:**在菜单层中进行向前选择菜单项,波形选择为第一项,版本号 为最后一项;
- **确认键:**选择确认键,将从菜单层进入参数层,确认键将确认参数并更

改。

**开关键:**开机:长按开关键两秒,当显示"操作帮助"时,再按下选择 键,进入仪器主界面。

关机:屏幕显示的状态下,长按开关键两秒,仪器关机。

**注:**当开机显示"操作帮助"时,此时的增加键的功能为向下翻一页, 减小键的功能为向上翻一页,确定键此时不起任何作用,只有按选 择键方可进入仪器主界面。

显示的操作帮助是可选择关闭的,下面为关闭操作帮助的步骤:

- 1、 长按开关键,再按下选择键,进入仪器主界面。
- 2. 使用增加键或减小键,将"波形选择"调至到"显示帮助", 然后按下确定键,此时参数层显示"显示帮助"当前的状态。
- 3、 \*号在"显示"右边时,通过增加键或者减小键更改参数内容 为打开或关闭,
- 4、 按返回键, 将\*返回到"显示帮助"右边, 使用增加键, 调至 到"保存设置"。
- 5、 按确定键, \*号移动到 "确认"行, 再按确定键, \*号改为? 号。
- 6、 点击确认键, 此时"确认"变为"保存完成", 表示保存完成。
- 7、 长按开关键,关机开机,将会跳过跳过"操作帮助",直接讲 入仪器主界面。

# **第六章 参数说明**

#### 本模拟仪的菜单项一共有 19 项, 分别是

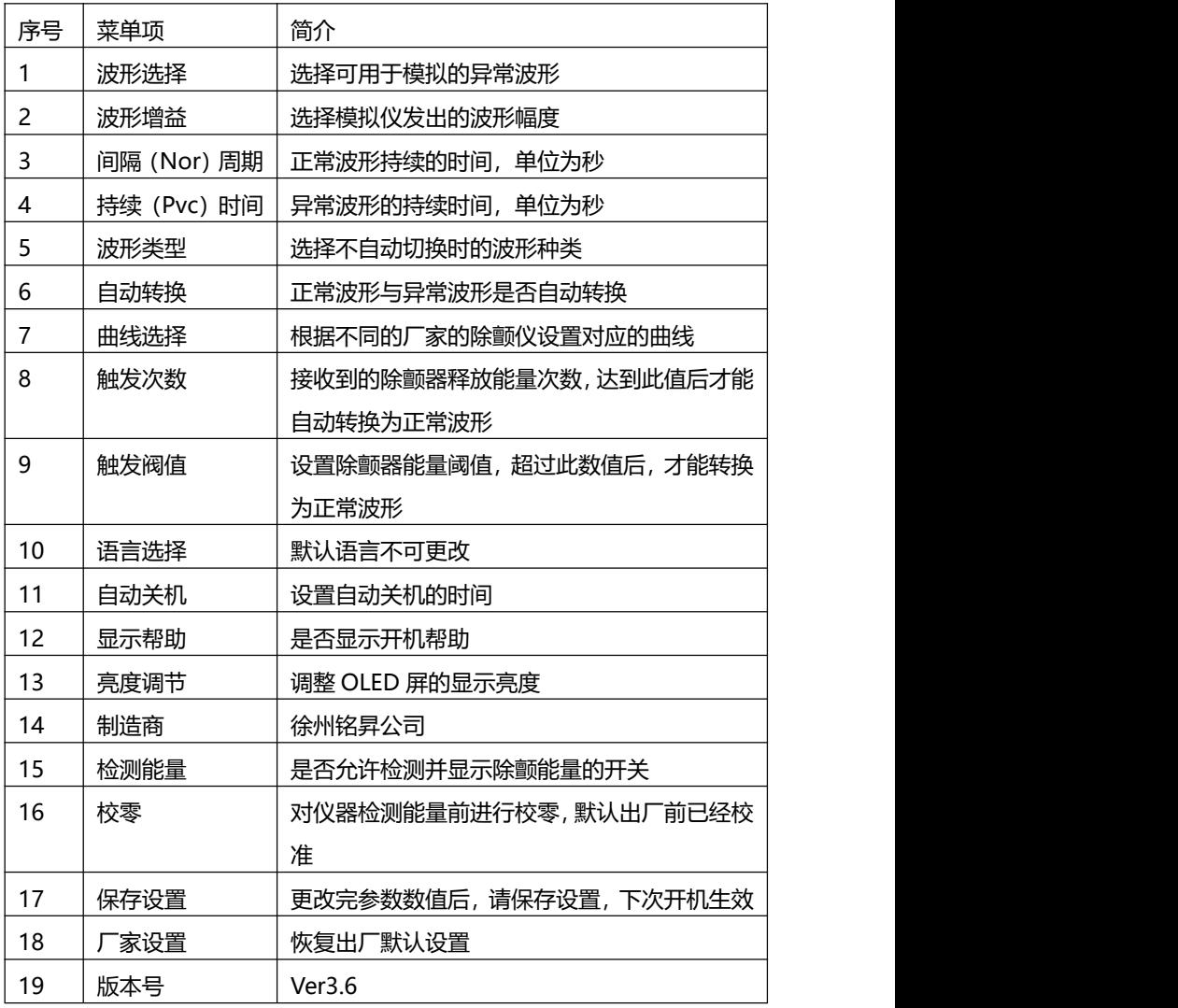

**1、 波形选择:**

可以选择为室颤、粗糙房颤、精细房颤、停博,室速;在屏幕 第一行状态显示当前选择的异常波形类型。用于模拟仪产生的 异常波类型,和自动切换时的异常波形。

**2、 波形增益:**

可以选择 0.5,1,2,设置模拟仪产生的心电波形的幅度。

**3、 间隔(Nor)周期:**

模拟仪产生正常的心电波形的持续时间,当模拟仪接收到除颤 能量后,切换为正常波形时,正常波形持续的时间值,单位为 秒。

**4、 持续(Pvc)时间:**

模拟仪产生的异常的心电波形的持续时间。

**5、 波形类型:**

异常波和正常波,应用此选项设置,模拟仪可以连续产生不间 断的正常波形或者异常波形,菜单项的"自动转换"关闭时, 再设置此项参数,用于模拟仪连续产生设置的波形,比如需要 产生连续的正常波形,需要将自动转换更改为关闭,然后再更 改此项为正常,确认后则模拟仪生成连续的正常心电波形;更 改为异常,则模拟仪生成连续的异常波形。

**6、 自动转换:**

用于设置模拟仪生成的波形是否自动在正常波形和异常波形之 间自动转换。

**7、 曲线选择:**

因为除颤仪的放电波形种类的不同,导致在计算放电能量时的 计算方法也不同,因此需要根据不同的厂家的除颤仪设置对应 的曲线,用于准确计算除颤放电能量。

**8、 触发次数:**

接收到除颤能量后,并且除颤能量大于设置的除颤阈值,则计 数一次,当计数值大于等于设置的触发次数后,模拟仪将由异 常波形自动转换成正常波形,这个转换不受自动转换菜单项目 的设置影响。

**9、 触发阈值:**

设置此数值,当检测到的除颤能量大于此阈值时,模拟仪计数 除颤触发一次。当设置触发次数为 1 时,模拟仪则每检测到一 次除颤能量大于此阈值后,波形将自动切换到正常波形。

**10、语言选择:**

默认语言不可更改。

**11、自动关机:**

当仪器长时间没有按键操作时,设置的自动关机时间,单位为 小时。

**12、显示帮助:**

设置模拟仪开机后的帮助内容是否显示。

**13、亮度调节:**

可以调整 OLED 屏的亮度,设置范围 1-8。

**14、制造商:**

徐州铭昇公司

**15、检测能量:**

设置检测能量的开关,是否显示检测的除颤能量数值。

**16、校零:**

用于在检测能量前对模拟仪内部的一个校零。

**17、保存设置:**

当更改完各个参数内容后,如果需要保存,则选择保存设置, **通过确认**键确认保存内容。

**18、厂家设置:**

通过此项目参数可以将参数恢复为出厂默认值。

**19、版本号:**

Ver3.6

### **请注意:本型号的模拟仪定位于检测 AED 的能量释放值,因此检测 数值范围 50J-220J,误差<15%。**

## **第七章 售后服务**

本公司将对您所购买的仪器提供从购买之日起为期 18 个月的保修 (电池、充电器质保一年),保修期满,负责终身维修,并按规定收取 维修材料费用。

- **\*** 我公司对下列原因造成的故障将不提供免费的保修服务:
	- 擅自拆装、改装该产品而造成的故障。
	- 仪器遭受外力破坏而损坏,不再提供保修。
	- 在使用、搬运的过程中不慎摔打、趺落而造成的故障。
	- 因缺乏合理地保养和未达到环境使用要求而造成的故障。
	- 没有按照操作手册的正确指示进行操作而造成的故障。
	- 未经我公司的许可而自行维修所造成的故障。
	- 因天灾、火灾、地震等引起的自然界不可抗拒的力量而引起的故 こうしょう しょうしょう しょうしょく しょくしょく しょくしょく しょくしょく

**\*** 如果您需要保修服务时,请直接以电话、信函、传真等形式与我公 司技术服务中心联系,如与其他人员或部门联系,有可能发生信息传递 中断的情况,从而造成了时间和服务的误解,最重要的还是影响了您的 正常使用。

- **\*** 售后服务信息:
	- 公司全称: 徐州铭昇电子科技有限公司
	- 公司地址:徐州市云龙区世茂广场钻石国际 A 座 726
	- 邮政编码:221004
	- 电 话: 0516-83460606, 83469046
	- 传 真: 0516-83469046
	- $\cdot$  F-mail  $\cdot$  xzFRD@163.com

• 公司网站: WWW.XZMSDZ.COM